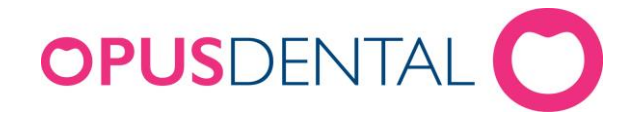

## **Säkerhetskopiering i Opus Service 6.0.63**

Opus Service 6.0.63 är installerat på servern/huvuddatorn där opusdatabasen ligger, vilket endast kan vara på en dator i nätverket. Opus Service 6.0.63 är **inte** integrerat i dbtool som tidigare version.

1. Starta Opus Service 6.0.63 genom att dubbelklicka på ikonen på

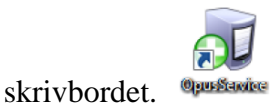

2. Här syns de backupscheman som finns i Opus Service. Klicka på knappen **Backup database** för den databas du vill säkerhetskopiera.

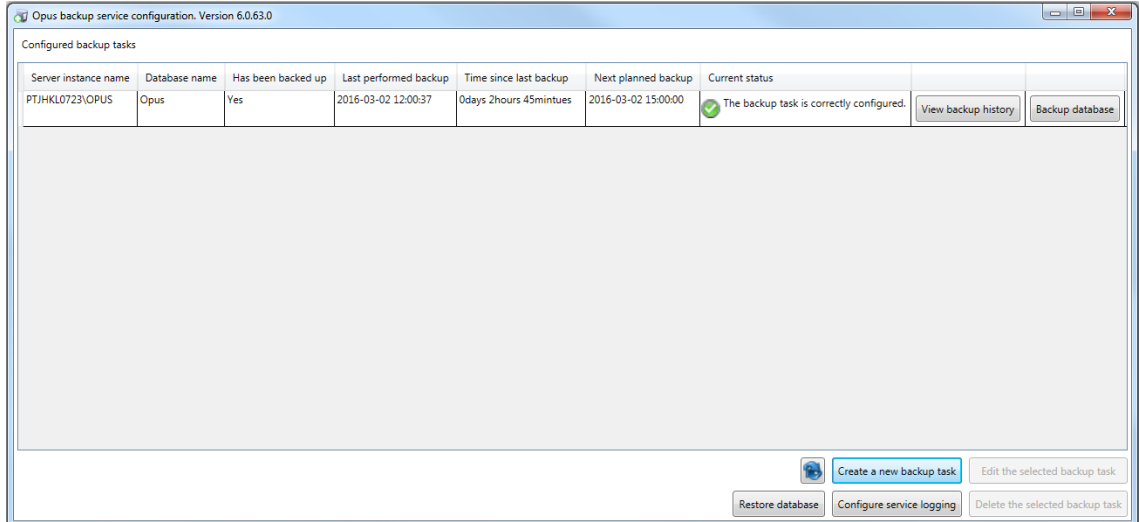

3. Välj alternativet **Database copy** och klicka på **Select filename** för att

välja vad säkerhetskopian ska heta och var den ska sparas

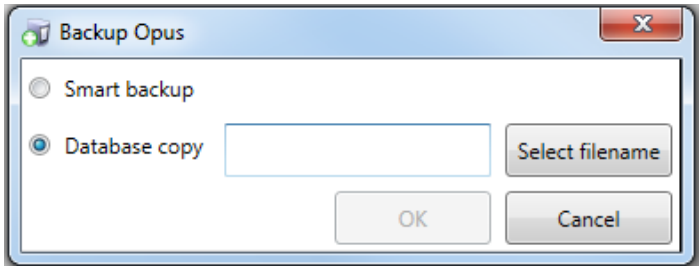

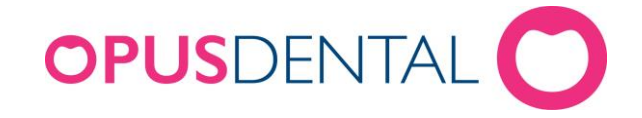

- 4. Fyll i ett namn för filen och klicka på **Spara**
- 5. Klicka på **OK**, blev säkerhetskopieringen lyckad dyker följande meddelanderuta upp.

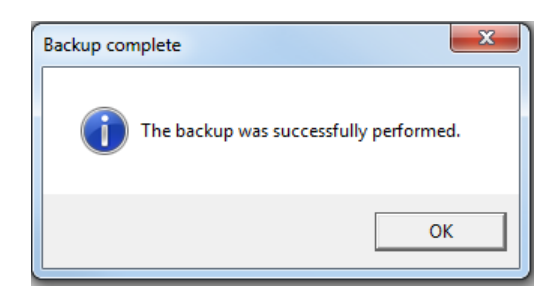

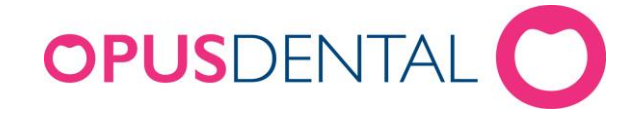